# **FA3ST Service**

**Fraunhofer IOSB**

**Nov 04, 2022**

# **GETTING STARTED**

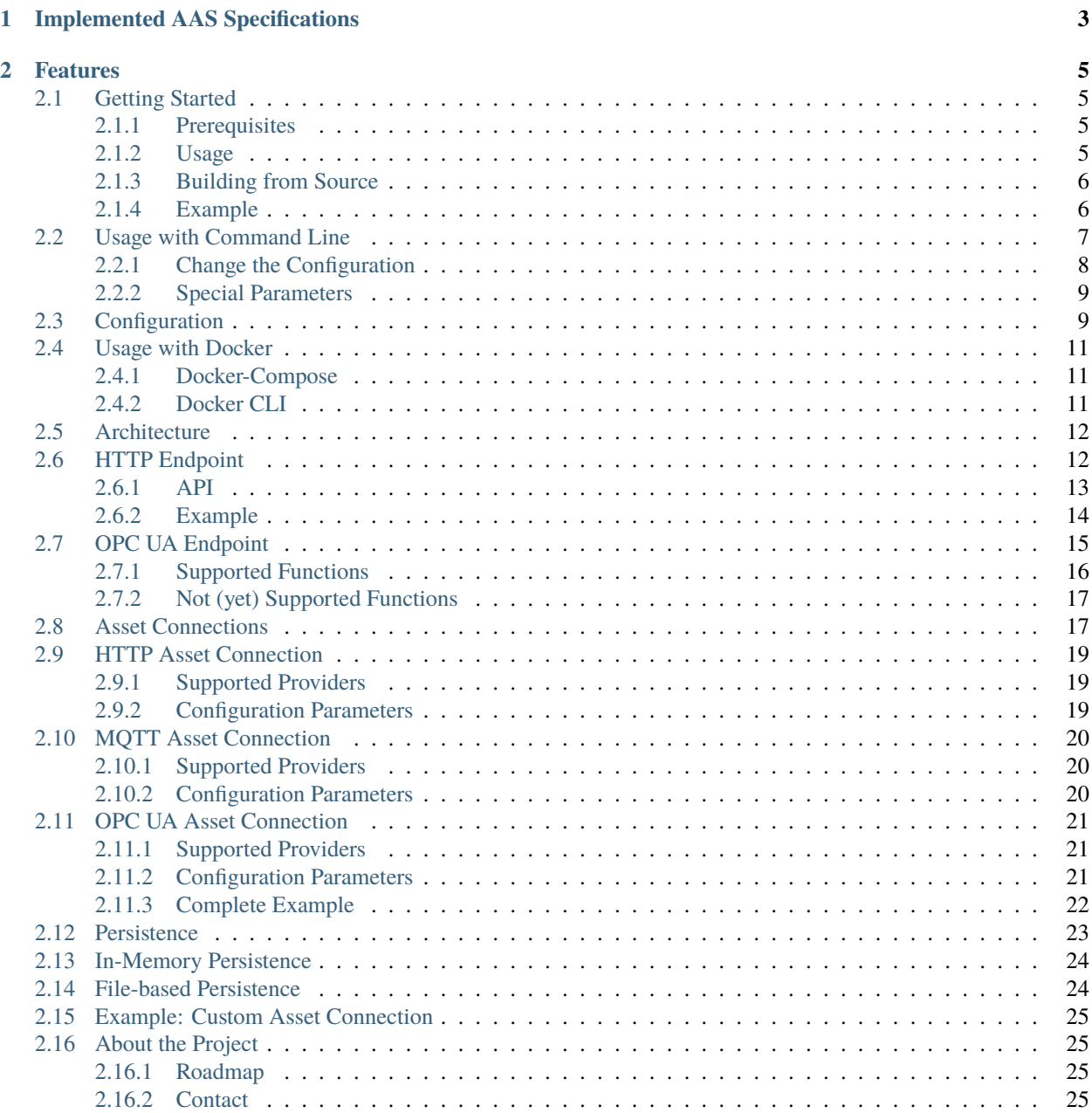

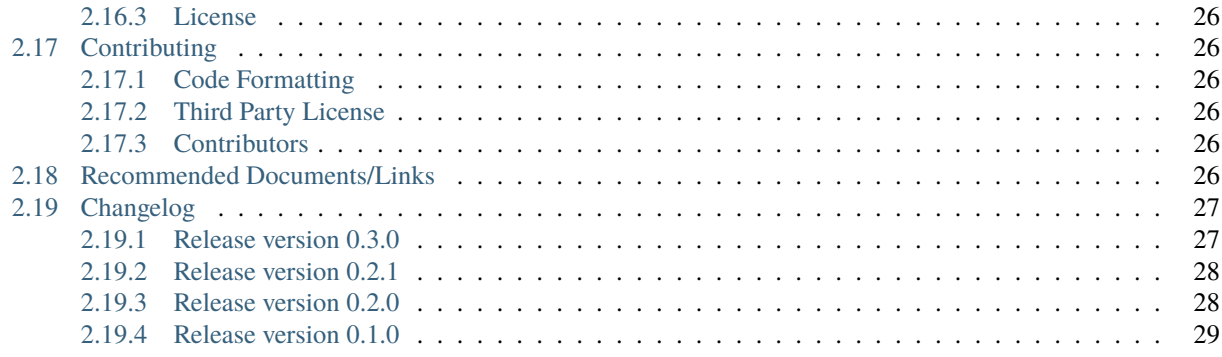

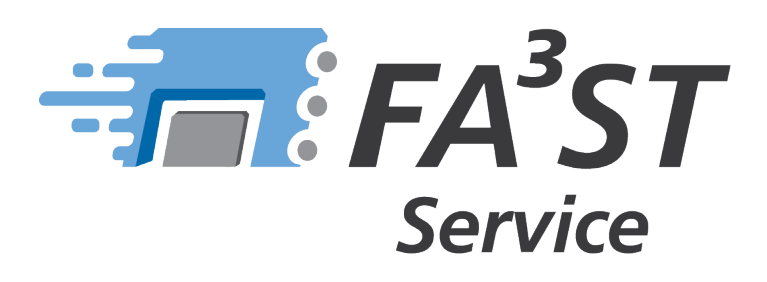

The **F**raunhofer **A**dvanced **A**sset **A**dministration **S**hell **T**ools (**FA3ST**) Service implements the [Asset Administration](https://www.plattform-i40.de/SiteGlobals/IP/Forms/Listen/Downloads/EN/Downloads_Formular.html?cl2Categories_TechnologieAnwendungsbereich_name=Verwaltungsschale) [Shell \(AAS\) specification by Plattform Industrie 4.0](https://www.plattform-i40.de/SiteGlobals/IP/Forms/Listen/Downloads/EN/Downloads_Formular.html?cl2Categories_TechnologieAnwendungsbereich_name=Verwaltungsschale) and provides an easy-to-use re-active AAS (Type 2) hosting custom AAS models.

**CHAPTER**

# **IMPLEMENTED AAS SPECIFICATIONS**

<span id="page-6-0"></span>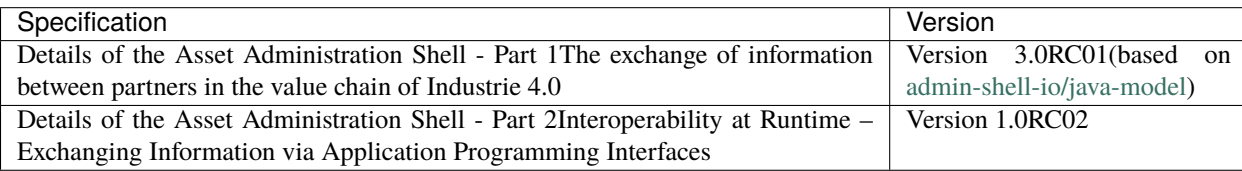

#### **CHAPTER**

# **FEATURES**

- <span id="page-8-0"></span>• supports several dataformats for the Asset Administration Shell Environment: json, json-ld, xml, aml, rdf, opcua nodeset
- easy configuration via JSON file
- easily expandable with 3rd party implementations for endpoint, messagebus, persistence, assetconnection
- uses existing open source implementation of AAS datamodel and de-/serializers [admin-shell-io java serializer](https://github.com/admin-shell-io/java-serializer) and [admin-shell-io java model](https://github.com/admin-shell-io/java-model)
- synchronization between multiple endpoints
- connecting to assets using arbitrary communication protocols
- can be used via command-line interface (CLI), as docker container or embedded library

# <span id="page-8-1"></span>**2.1 Getting Started**

### <span id="page-8-2"></span>**2.1.1 Prerequisites**

• Java 11+

# <span id="page-8-3"></span>**2.1.2 Usage**

#### **From precompiled JAR**

[Download latest version as precompiled JAR](https://search.maven.org/remote_content?g=de.fraunhofer.iosb.ilt.faaast.service&a=starter&v=LATEST)

### **As Maven Dependency**

```
<dependency>
        <groupId>de.fraunhofer.iosb.ilt.faaast.service</groupId>
        <artifactId>starter</artifactId>
        <version>0.3.0</version>
```
</dependency>

#### **As Gradle Dependency**

implementation 'de.fraunhofer.iosb.ilt.faaast.service:starter:0.3.0'

A maven plugin we are using in our build script leads to an error while resolving the dependency tree in gradle. Therefore you need to add following code snippet in your build.gradle. This code snippet removes the classifier of the transitive dependency com.google.inject:guice.

```
configurations.all {
        resolutionStrategy.eachDependency { DependencyResolveDetails details ->
                 if (details.requested.module.toString() == "com.google.inject:guice") {
                         details.artifactSelection{
                                 it.selectArtifact(DependencyArtifact.DEFAULT_TYPE, null,␣
\rightarrownull);
                         }
                }
        }
}
```
### <span id="page-9-0"></span>**2.1.3 Building from Source**

#### **Prerequisites**

• Maven

```
git clone https://github.com/FraunhoferIOSB/FAAAST-Service
cd FAAAST-Service
mvn clean install
```
### <span id="page-9-1"></span>**2.1.4 Example**

This example shows how to start a FA<sup>3</sup>ST Service given your custom AAS model (called model. json for simplicity but can be any relative or absolute path to an AAS model in any supported data format, e.g. JSON, XML, RDF or AASX). The service will expose an HTTP endpoint on default port 8080.

#### **Via Command-line Interface (CLI)**

cd /starter/target java -jar starter-{version}.jar -m model.json

#### **From Code (embedded)**

```
Service service = new Service(ServiceConfig.builder()
                .core(CoreConfig.builder()
                                .requestHandlerThreadPoolSize(2)
                                buid().persistence(PersistenceInMemoryConfig.builder()
                                .environment(AASEnvironmentHelper
                                                .fromFile(new File("{pathTo}\\FAAAST-
˓→Service\\misc\\examples\\demoAAS.json")))
                                .build().endpoint(HttpEndpointConfig.builder().build())
                .messageBus(MessageBusInternalConfig.builder().build())
                buid();
service.start();
```
# <span id="page-10-0"></span>**2.2 Usage with Command Line**

To start a  $FA<sup>3</sup>ST$  Service from the command line:

1. Move to the starter project and build the project

cd /starter mvn clean package

2. Move to the generated .jar file

cd starter/target

3. Execute the .jar file to start a FA<sup>3</sup>ST Service directly with a default configuration. Replace the {path/to/ your/AASEnvironment} with your file to the Asset Administration Shell Environment you want to load with the FA<sup>3</sup>ST Service. If you just want to play around, you can use an example AASEnvironment from us [here.](https://github.com/FraunhoferIOSB/FAAAST-Service/blob/main/misc/examples/demoAAS.json)

java -jar starter-{version}.jar -m {path/to/your/AASEnvironment}

Currently we supporting following formats of the Asset Administration Shell Environment model:

json, json-ld, aml, xml, opcua nodeset, rdf

Following command line parameters could be used:

```
[<String=String>...] Additional properties to override values of␣
˓→configuration using
                                JSONPath notation without starting '$.' (see https://
˓→goessner.net/articles/JsonPath/)
-c, --config=<configFile> The config file path. Default Value = config.json
--\mathsf{emptyModel} --emptyModel Starts the \mathsf{FA}^3ST service with an empty \mathsf{Asset}_{\mathsf{G}}˓→Administration Shell Environment.
                                False by default
--endpoint=<endpoints>[,<endpoints>...]
```
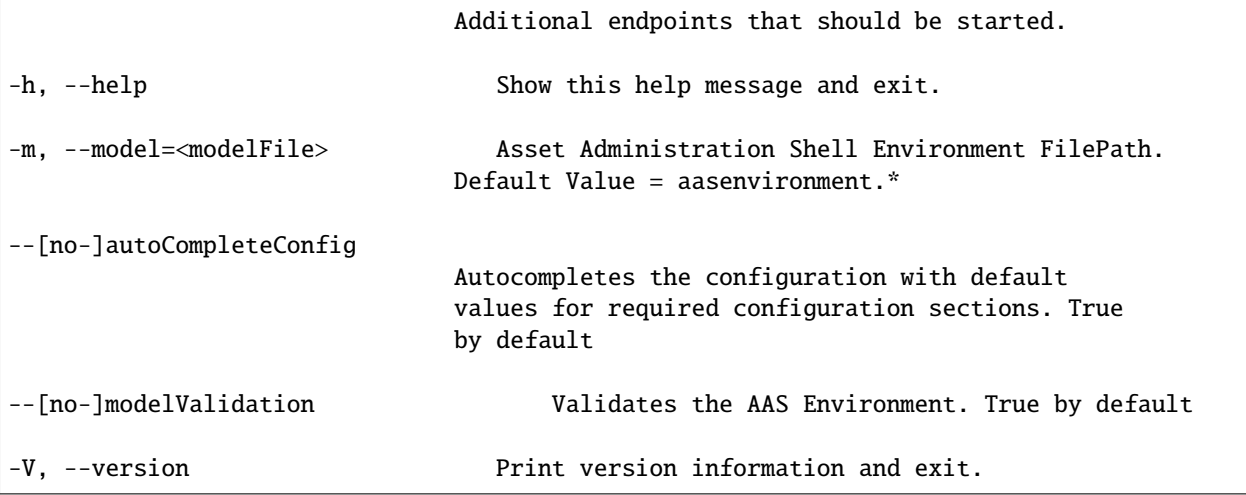

### <span id="page-11-0"></span>**2.2.1 Change the Configuration**

In general there are  $3$  ways to configure your  $FA<sup>3</sup>ST$  Service:

- 1. Default values
- 2. Commandline parameters
- 3. Environment Variables

The 3 kinds can be combined, e.g. by using the default configuration and customizing with commandline parameters and environment variables. If they conflict, environment variables are preferred over all and commandline parameters are preferred over the default values.

Without any manual customization a FA<sup>3</sup>ST Service with default configuration will be started. For details to the structure and components of the configuration please have a look at the configuration section.

Default Configuration:

```
{
        "core" : {
                "requestHandlerThreadPoolSize" : 2
        },
        "endpoints" : [ {
                "@class" : "de.fraunhofer.iosb.ilt.faaast.service.endpoint.http.
˓→HttpEndpoint",
                "port" : 8080
        } ],
        "persistence" : {
                "@class" : "de.fraunhofer.iosb.ilt.faaast.service.persistence.memory.
˓→PersistenceInMemory"
        },
        "messageBus" : {
                "@class" : "de.fraunhofer.iosb.ilt.faaast.service.messagebus.internal.
˓→MessageBusInternal"
        }
}
```
The  $FA<sup>3</sup>ST$  Service Starter consider following environment variables:

- faaast.config to use a own configuration file
- faaast.model to use a Asset Administration Environment file

Environment variables could also be used to adjust some config components in the configuration. Therefore, we are using JSONPath notation without starting '\$.' (see [here\)](https://goessner.net/articles/JsonPath/) with the prefix faaast.config.extension.:

• faaast.config.extension.[dot.separated.path]

If you want to change for example the requestHandlerThreadPoolSize in the core configuration, just set the environment variable faaast.config.extension.core.requestHandlerThreadPoolSize=42. To access configuration components in a list use the index. For example to change the port of the HTTP endpoint in the default configuration you can set the environment variable faaast.config.extension.endpoints[0].port=8081.

You could also use properties to adjust configuration components. To change the requestHandlerThreadPoolSize of the core component and the port of the http endpoint use

```
java -jar starter-{version}.jar -m {path/to/your/AASEnvironment} core.
˓→requestHandlerThreadPoolSize=42 endpoints[0].port=8081
```
#### <span id="page-12-0"></span>**2.2.2 Special Parameters**

The parameter --endpoint accepts a list of endpoints which should be started with the service. Currently supported is http and opcua. So a execution of

```
java -jar starter-{version}.jar -m {path/to/your/AASEnvironment} --endoint http
```
leads to a FA<sup>3</sup>ST Service with the HTTP endpoint implemented in class de.fraunhofer.iosb.ilt.faaast. service.endpoint.http.HttpEndpoint.

# <span id="page-12-1"></span>**2.3 Configuration**

This section gives a short introduction how the configuration file works.

The basic structure of a configuration is the following

```
{
        "core" : {
                "requestHandlerThreadPoolSize" : "number"
        },
        "endpoints" : [
                // endpoint configurations, multiple allowed
        ],
        "persistence" : {
                // persistence configuration
        },
        "messageBus" : {
                // message bus configuration
        },
        "assetConnections": [
                // asset connection configurations, multiple allowed
        ]
}
```
{

}

As FA<sup>3</sup>ST is designed to be easily extendable, the configuration supports to change the used implementation for any of those interfaces without the need to change or recompile the code. To tell the Service which implementation of an interface to use, each dynamically configurable configuration block contains the @class node specifying the fully qualified name of the implementation class. Each block then contains additionals nodes as defined by the configuration class associated with the implementation class. For example, the HttpEndpoint defines the property port in its configuration class [\(HttpEndpointConfig.java#L23\)](https://github.com/FraunhoferIOSB/FAAAST-Service/blob/main/endpoint/http/src/main/java/de/fraunhofer/iosb/ilt/faaast/service/endpoint/http/HttpEndpointConfig.java#L27).

Therefore, the configuration block for a HttpEndpoint on port 8080 would look like this:

```
"@class" : "de.fraunhofer.iosb.ilt.faaast.service.endpoint.http.HttpEndpoint",
"port" : 8080
```
For FA<sup>3</sup>ST to able to load an implementation that is not pre-packaged with FA<sup>3</sup>ST, you need to put a JAR file containing the respective class in the same directory as the  $FA<sup>3</sup>ST$  Service JAR. Furthermore, all dependencies of that class need also be resolvable which you can achieve by either packaging them into the same JAR (e.g. using the [Maven Shade](https://maven.apache.org/plugins/maven-shade-plugin/) [Plugin\)](https://maven.apache.org/plugins/maven-shade-plugin/) or manually providing the required JAR files alongside the implementation.

A simple example configuration could look like this:

```
{
        "core" : {
                "requestHandlerThreadPoolSize" : 2
        },
        "endpoints" : [ {
                "@class" : "de.fraunhofer.iosb.ilt.faaast.service.endpoint.http.
˓→HttpEndpoint",
                "port" : 8080
        } ],
        "persistence" : {
                "@class" : "de.fraunhofer.iosb.ilt.faaast.service.persistence.memory.
˓→PersistenceInMemory"
        },
        "messageBus" : {
                "@class" : "de.fraunhofer.iosb.ilt.faaast.service.messagebus.internal.
˓→MessageBusInternal"
        }
}
```
Each implementation should provide documentation about supported configuration parameters. When using  $FA<sup>3</sup>ST$ Service from your code instead of running it in standalone mode, you can also create the configuration file manually like this:

```
ServiceConfig serviceConfig = new ServiceConfig.Builder()
        .core(CoreConfig.builder()
                        .requestHandlerThreadPoolSize(2)
                        .build().persistence(PersistenceInMemoryConfig.builder().build())
        .endpoint(HttpEndpointConfig.builder().build())
        .messageBus(MessageBusInternalConfig.builder().build())
        .build();
```
# <span id="page-14-0"></span>**2.4 Usage with Docker**

This section describes the usage with docker and docker compose.

### <span id="page-14-1"></span>**2.4.1 Docker-Compose**

Clone this repository, navigate to /misc/docker/ and run this command inside it.

```
cd misc/docker
docker-compose up
```
To use your own AAS environment replace the model file /misc/examples/demoAAS.json. To modify the configuration edit the file /misc/examples/exampleConfiguration.json. You can also override configuration values using environment variables. For details have a look into the commandline section.

### <span id="page-14-2"></span>**2.4.2 Docker CLI**

To start the  $FA<sup>3</sup>ST$  Service with an empty AAS environment execute this command.

docker run --rm -P fraunhoferiosb/faaast-service '--emptyModel' '--no-modelValidation'

To start the FA<sup>3</sup>ST Service with your own AAS environment, place the JSON-file (in this example demoAAS.json) containing your enviroment in the current directory and modify the command accordingly.

```
docker run --rm -v ../examples/demoAAS.json:/AASEnv.json -e faaast.model=AASEnv.json -P␣
˓→fraunhoferiosb/faaast-service '--no-modelValidation'
```
Similarly to the above examples you can pass more arguments to the  $FA<sup>3</sup>ST$  service by using the CLI or a configuration file as provided in the cfg folder (use the faaast.config environment variable for that).

# <span id="page-15-0"></span>**2.5 Architecture**

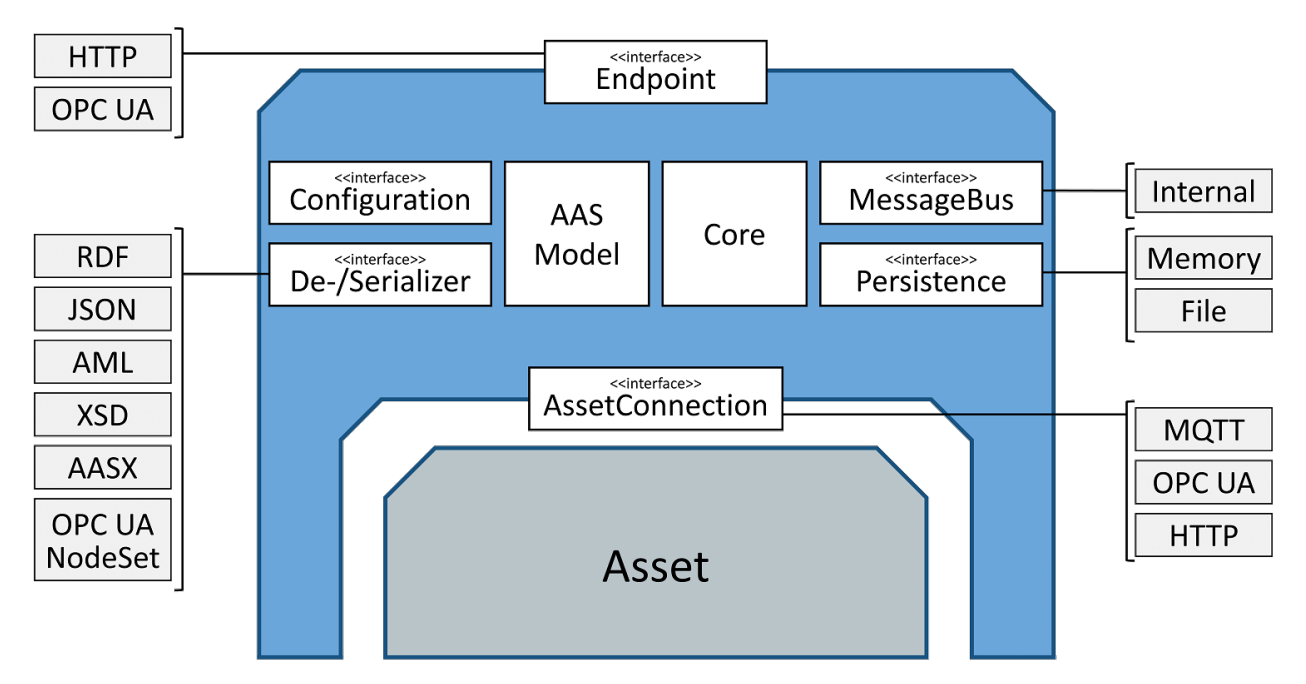

FA<sup>3</sup>ST Service uses an open architecture and defines interfaces for most functionality. This allows for easy extension by 3rd parties. However, FA<sup>3</sup>ST Service also includes one or more useful default implementations for each interface:

- [HTTP Endpoint](https://github.com/FraunhoferIOSB/FAAAST-Service/blob/main/endpoint/http/src/main/java/de/fraunhofer/iosb/ilt/faaast/service/endpoint/http/HttpEndpoint.java)
- [OPC UA Endpoint](https://github.com/FraunhoferIOSB/FAAAST-Service/blob/main/endpoint/opcua/src/main/java/de/fraunhofer/iosb/ilt/faaast/service/endpoint/opcua/OpcUaEndpoint.java)
- [Internal Message Bus](https://github.com/FraunhoferIOSB/FAAAST-Service/blob/main/messagebus/internal/src/main/java/de/fraunhofer/iosb/ilt/faaast/service/messagebus/internal/MessageBusInternal.java)
- [MQTT Asset Connection](https://github.com/FraunhoferIOSB/FAAAST-Service/blob/main/assetconnection/mqtt/src/main/java/de/fraunhofer/iosb/ilt/faaast/service/assetconnection/mqtt/MqttAssetConnection.java)
- [OPC UA Asset Connection](https://github.com/FraunhoferIOSB/FAAAST-Service/blob/main/assetconnection/opcua/src/main/java/de/fraunhofer/iosb/ilt/faaast/service/assetconnection/opcua/OpcUaAssetConnection.java)

# <span id="page-15-1"></span>**2.6 HTTP Endpoint**

The HTTP Endpoint allows accessing data and execute operations within the FA<sup>3</sup>ST Service via REST-API. The HTTP Endpoint is based on the document [Details of the Asset Administration Shell - Part 2,](https://www.plattform-i40.de/IP/Redaktion/EN/Downloads/Publikation/Details_of_the_Asset_Administration_Shell_Part2_V1.html) *Interoperability at Runtime – Exchanging Information via Application Programming Interfaces (Version 1.0RC02)*' , November 2021 and the OpenAPI documentation [DotAAS Part 2 | HTTP/REST | Entire Interface Collection,](https://app.swaggerhub.com/apis/Plattform_i40/Entire-Interface-Collection/V1.0RC01) Apr, 26th 2022

For detailed information on the REST API see [DotAAS Part 2 | HTTP/REST | Entire Interface Collection,](https://app.swaggerhub.com/apis/Plattform_i40/Entire-Interface-Collection/V1.0RC01) Apr, 26th 2022

In order to use the HTTP Endpoint the configuration settings require to include an HTTP Endpoint configuration, like the one below:

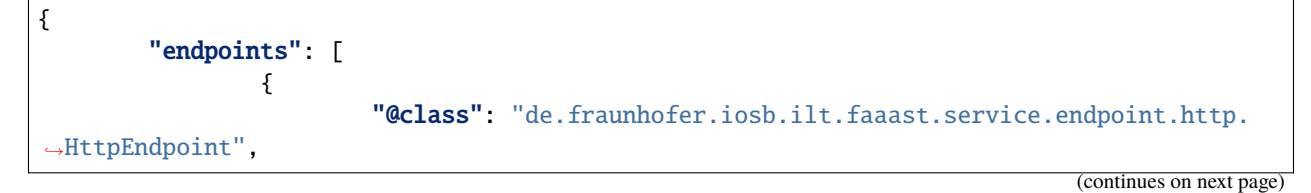

"port": 8080

### <span id="page-16-0"></span>**2.6.1 API**

}

#### **Supported API calls**

]

- Asset Administration Shell Repository Interface
	- **–** /shells
	- **–** /shells/{aasIdentifier}

}

- Asset Administration Shell Interface
	- **–** /shells/{aasIdentifier}/aas
	- **–** /shells/{aasIdentifier}/aas/asset-information
	- **–** /shells/{aasIdentifier}/aas/submodels
	- **–** /shells/{aasIdentifier}/aas/submodels{submodeIdentifier}
- Submodel Repository Interface
	- **–** /submodels
	- **–** /submodels/{submodelIdentifier}
- Submodel Interface
	- **–** /submodels/{submodelIdentifier}/submodel
	- **–** /submodels/{submodelIdentifier}/submodel/submodel-elements
	- **–** /submodels/{submodelIdentifier}/submodel/submodel-elements/{idShortPath}
	- **–** /submodels/{submodelIdentifier}/submodel/submodel-elements/{idShortPath}/invoke
	- **–** /submodels/{submodelIdentifier}/submodel/submodel-elements/{idShortPath}/operation-Results/{handle-Id}
- Submodel Interface (combined with Asset Administration Shell Interface)
	- **–** /shells/{aasIdentifier}/aas/submodels/{submodelIdentifier}/submodel
	- **–** /shells/{aasIdentifier}/aas/submodels/{submodelIdentifier}/submodel/submodel-elements
	- **–** /shells/{aasIdentifier}/aas/submodels/{submodelIdentifier}/submodel/submodel-elements/{idShortPath} , ,
	- **–** /shells/{aasIdentifier}/aas/submodels/{submodelIdentifier}/submodel/submodelelements/{idShortPath}/invoke
	- **–** /shells/{aasIdentifier}/aas/submodels/{submodelIdentifier}/submodel/submodelelements/{idShortPath}/operation-Results/{handle-Id}
- Concept Description Repository Interface
	- **–** /concept-descriptions
	- **–** /concept-descriptions/{cdIdentifier}
- Asset Administration Shell Basic Discovery
	- **–** /lookup/shells
	- **–** /lookup/shells/{aasIdentifier}
- Asset Administration Shell Serialization Interface
	- **–** /serialization

#### **Optional query parameters**

- level=deep|core
- content=normal|value|path
- extent=WithoutBLOBValue/WithBLOBValue
- InvokeOperation supports async=true/false

They are added to the URL as regular query params

http://url:port?level=deep&content=value

FA<sup>3</sup>ST Service currently supports only content=value and content=normal

#### **Unsupported API calls**

- Asset Administration Shell Registry Interface (out-of-scope)
- Submodel Registry Interface (out-of-scope)
- AASX File Server Interface (probably supported in future)
	- **–** /packages
	- **–** /packages/{packageId}

#### <span id="page-17-0"></span>**2.6.2 Example**

Sample HTTP Call for Operation *GetSubmodelElementByPath* using the parameters

- *submodelIdentifier*: https://acplt.org/Test\_Submodel (must be base64URL-encoded)
- *idShortPath*: ExampleRelationshipElement (must be URL-encoded)

using the query-parameters *level=deep* and *content=normal*.

To avoid problems with IRIs in URLs the identifiers shall be BASE64-URL-encoded before using them as parameters in the HTTP APIs. IdshortPaths are URL-encoded to handle including square brackets.

http://localhost:8080/submodels/aHR0cHM6Ly9hY3BsdC5vcmcvVGVzdF9TdWJtb2RlbA==/submodel/ →submodel-elements/ExampleRelationshipElement?level=deep&content=normal

# <span id="page-18-0"></span>**2.7 OPC UA Endpoint**

The OPC UA Endpoint allows accessing data and execute operations within the FA<sup>3</sup>ST Service via OPC UA. For detailed information on OPC UA see [About OPC UA](https://opcfoundation.org/about/opc-technologies/opc-ua/)

The OPC UA Endpoint is based on the [OPC UA Companion Specification OPC UA for Asset Administration Shell](https://opcfoundation.org/developer-tools/specifications-opc-ua-information-models/opc-ua-for-i4-asset-administration-shell/) [\(AAS\).](https://opcfoundation.org/developer-tools/specifications-opc-ua-information-models/opc-ua-for-i4-asset-administration-shell/) The release version of this Companion Specification is based on the document [Details of the Asset Adminis](https://www.plattform-i40.de/IP/Redaktion/EN/Downloads/Publikation/Details_of_the_Asset_Administration_Shell_Part1_V2.html)[tration Shell - Part 1 Version 2.](https://www.plattform-i40.de/IP/Redaktion/EN/Downloads/Publikation/Details_of_the_Asset_Administration_Shell_Part1_V2.html)

This implementation is based on [Details of the Asset Administration Shell - Part 1 Version 3,](https://www.plattform-i40.de/IP/Redaktion/EN/Downloads/Publikation/Details_of_the_Asset_Administration_Shell_Part1_V3.html) which is currently not yet released. Therefore, the current implementation is actually not compatible with the Companion Specification.

The OPC UA Endpoint is built with the [Prosys OPC UA SDK for Java.](https://www.prosysopc.com/products/opc-ua-java-sdk/) If you want to build the OPC UA Endpoint, you need a valid license for the SDK.

You can purchase a [Prosys OPC UA License.](https://www.prosysopc.com/products/opc-ua-java-sdk/purchase/) As the OPC UA Endpoint is a server, you need a "Client & Server" license.

For evaluation purposes, you also have the possibility to request an [evaluation license.](https://www.prosysopc.com/products/opc-ua-java-sdk/evaluate)

In order to use the OPC UA Endpoint, the configuration settings require to include an OPC UA Endpoint configuration, like the one below:

```
{
        "endpoints": [
                 {
                         "@class": "de.fraunhofer.iosb.ilt.faaast.service.endpoint.opcua.
˓→OpcUaEndpoint",
                         "tcpPort" : 18123,
                         "secondsTillShutdown" : 5
                 }
        ]
}
```
OPC UA Endpoint configuration supports the following configuration parameters

- tcpPort is the desired Port for the OPC UA TCP Protocol (opc.tcp). Default is 4840.
- secondsTillShutdown is the number of seconds the server waits for clients to disconnect when stopping the Endpoint. When the Endpoint is stopped, the server sends a predefined event to all connected clients, that the OPC UA Server is about to shutdown. Now, the OPC UA Server waits the given number of seconds before he stops, to give the clients the possibility to disconnect from the Server. When secondsTillShutdown is 0, the Endpoint doesn't wait and stops immediately.

To connect to the OPC UA Endpoint, you need an OPC UA Client. Here are some examples of OPC UA Clients:

- [Unified Automation UaExpert](https://www.unified-automation.com/downloads/opc-ua-clients.html) UaExpert is a free test client for OPC UA. A registration for the website is required.
- [Prosys OPC UA Browser](https://www.prosysopc.com/products/opc-ua-browser/) Free Java-based OPC UA Client. A registration for the website is required.
- [Official Samples from the OPC Foundation](https://github.com/OPCFoundation/UA-.NETStandard-Samples) C#-based sample code from the OPC Foundation.
- [Eclipse Milo](https://github.com/eclipse/milo) Java-based Open Source SDK for Java.

Here you can see a sample Screenshot with UaExpert.

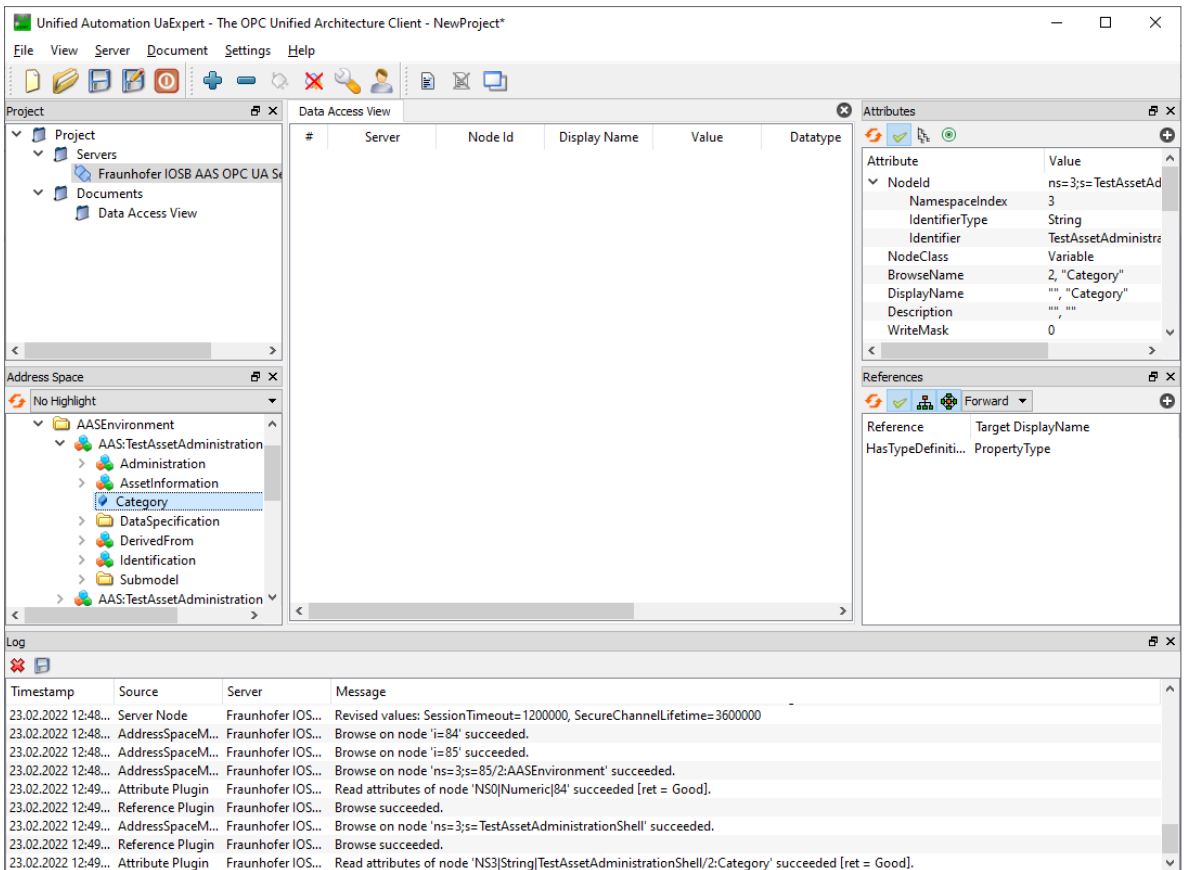

### <span id="page-19-0"></span>**2.7.1 Supported Functions**

- Operations (OPC UA method calls). Exception: Inoutput-Variables are not supported in OPC UA.
- Write Values
	- **–** Property
	- **–** Range
	- **–** Blob
	- **–** MultiLanguageProperty
	- **–** ReferenceElement
	- **–** RelationshipElement
	- **–** Entity

### <span id="page-20-0"></span>**2.7.2 Not (yet) Supported Functions**

- Events
- Write Values
	- **–** DataSpecifications
	- **–** Qualifier
	- **–** Category
	- **–** ModelingKind
- AASValueTypeDataType
	- **–** ByteString
	- **–** Byte
	- **–** UInt16
	- **–** UInt32
	- **–** UInt64
	- **–** DateTime
	- **–** LocalizedText
	- **–** UtcTime

# <span id="page-20-1"></span>**2.8 Asset Connections**

AssetConnection implementations allows connecting/synchronizing elements of your AAS to/with assets via different protocol. This functionality is further divided into 3 so-called provider, namely

- [ValueProvider:](https://github.com/FraunhoferIOSB/FAAAST-Service/blob/main/core/src/main/java/de/fraunhofer/iosb/ilt/faaast/service/assetconnection/AssetValueProvider.java) supporting reading and writing values from/to the asset, i.e. each time a value is read or written via an endpoint the request is forwarded to the asset
- [OperationProvider:](https://github.com/FraunhoferIOSB/FAAAST-Service/blob/main/core/src/main/java/de/fraunhofer/iosb/ilt/faaast/service/assetconnection/AssetOperationProvider.java) supporting the execution of operations, i.e. forwards operation invocation requests to the asset and returning the result value,
- [SubscriptionProvider:](https://github.com/FraunhoferIOSB/FAAAST-Service/blob/main/core/src/main/java/de/fraunhofer/iosb/ilt/faaast/service/assetconnection/AssetSubscriptionProvider.java) supporting synchronizing the AAS with pub/sub-based assets, i.e. subscribes to the assets and updates the AAS with new values over time.

An implementation does not have to implement all providers, in fact it is often not possible to implement all of them for a given network protocol as most protocols do not support pull-based and pub/sub mechanisms at the same time (e.g. HTTP, MQTT).

Each provider is connected to exactly one element of the AAS. Each asset connection can have multiples of each provider type. Each FA<sup>3</sup>ST Service can have multiple asset connections. Accordingly, each asset connection configuration supports at least this minimum structure

```
{
        "@class": "...",
        "valueProviders":
        {
                "{serialized Reference of AAS element}":
                {
                         // value provider configuration
```

```
}
        },
        "operationProviders":
        {
                "{serialized Reference of AAS element}":
                {
                        // operation provider configuration
                }
        },
        "subscriptionProviders":
        {
                "{serialized Reference of AAS element}":
                {
                        // subscription provider configuration
                }
        }
}
```
A concrete example for OPC UA asset connection could look like this

```
{
        "@class": "de.fraunhofer.iosb.ilt.faaast.service.assetconnection.opcua.
˓→OpcUaAssetConnection",
        "host": "opc.tcp://localhost:4840",
        "valueProviders":
        {
                "(Submodel)[IRI]urn:aas:id:example:submodel:1,(Property)[ID_
˓→SHORT]Property1":
                {
                        "nodeId": "some.node.id.property.1"
                },
                "(Submodel)[IRI]urn:aas:id:example:submodel:1,(Property)[ID_
˓→SHORT]Property2":
                {
                        "nodeId": "some.node.id.property.2"
                }
        },
        "operationProviders":
        {
                "(Submodel)[IRI]urn:aas:id:example:submodel:1,(Operation)[ID_
˓→SHORT]Operation1":
                {
                        "nodeId": "some.node.id.operation.1"
                }
        },
        "subscriptionProviders":
        {
                "(Submodel)[IRI]urn:aas:id:example:submodel:1,(Property)[ID_
˓→SHORT]Property3":
                {
                        "nodeId": "some.node.id.property.3",
                        "interval": 1000
```
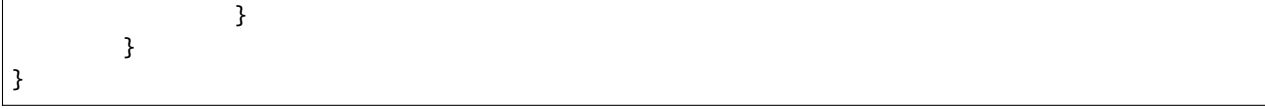

# <span id="page-22-0"></span>**2.9 HTTP Asset Connection**

### <span id="page-22-1"></span>**2.9.1 Supported Providers**

- ValueProvider
	- **–** read X
	- **–** write X
- OperationProvider  $\checkmark$
- SubscriptionProvider  $\checkmark$  (via polling)

### <span id="page-22-2"></span>**2.9.2 Configuration Parameters**

#### **Asset Connection**

#### **Value Provider**

#### **Example**

```
{
        "format": "JSON",
        "path": "/foo",
        "headers": {
                "foo": "bar"
        },
        "query": "$.foo",
        "template": "{\"foo\" : \"${value}\"}",
        "writeMethod": "POST"
}
```
#### **Operation Provider**

#### **Example**

{

Operation with input parameters in1 and in2 and output parameters out1 and out2

```
"format": "JSON",
"path": "/foo/execute",
"headers": {
        "foo": "bar"
```

```
},
"method": "POST",
"template": "{\"input1\" : \"${in1}\", \"input2\" : \"${in2}\"}",
"queries": {
        "out1": "$.output1",
        "out2": "$.output2"
}
```
#### **Subscription Provider**

**Example**

}

```
{
        "path": "/foo",
        "headers": {
                "foo": "bar"
        },
        "interval": "500",
        "method": "GET",
        "template": "{\"foo\" : \"bar\"}"
}
```
# <span id="page-23-0"></span>**2.10 MQTT Asset Connection**

### <span id="page-23-1"></span>**2.10.1 Supported Providers**

• ValueProvider

**–** read

- **−** write  $\checkmark$
- OperationProvider
- SubscriptionProvider  $\checkmark$

### <span id="page-23-2"></span>**2.10.2 Configuration Parameters**

#### **Asset Connection**

**Value Provider**

#### **Example**

```
"format": "JSON",
"topic": "example/myTopic",
```
(continues on next page)

{

```
"template": "{\"foo\" : \"${value}\"}"
```
#### **Subscription Provider**

#### **Example**

}

{

}

```
"format": "JSON",
"topic": "example/myTopic",
"query": "$.foo"
```
# <span id="page-24-0"></span>**2.11 OPC UA Asset Connection**

### <span id="page-24-1"></span>**2.11.1 Supported Providers**

- ValueProvider
	- $-$  read  $\checkmark$
	- **–** write X
- OperationProvider  $\checkmark$
- SubscriptionProvider  $\checkmark$

### <span id="page-24-2"></span>**2.11.2 Configuration Parameters**

#### **Asset Connection**

#### **Value Provider**

All NodeIds (also below) are specified in the ExpandedNodeId format (see [OPC UA Reference, Part 6,](https://reference.opcfoundation.org/v104/Core/docs/Part6/5.3.1/) Section ExpandedNodeId). In the following you can see two examples.

#### **Example**

```
"nodeId": "nsu=com:example;s=foo"
```
or {

}

{

}

"nodeId": "ns=2;s=foo"

#### **Operation Provider**

#### **Example**

```
{
        "nodeId": "nsu=com:example;s=foo",
        "parentNodeId": "nsu=com:example;s=fooObject",
        "inputArgumentMapping":
        \Gamma{
                         "idShort": "ExampleInputId",
                         "argumentName": "ExampleInput"
                 }
        ],
        "outputArgumentMapping":
        \Gamma{
                         "idShort": "ExampleOutputId",
                          "argumentName": "ExampleOutput"
                 }
        ]
}
```
#### **Subscription Provider**

#### **Example**

{

}

```
"nodeId": "nsu=com:example;s=foo",
"interval": 1000
```
### <span id="page-25-0"></span>**2.11.3 Complete Example**

A complete example for OPC UA asset connection could look like this

```
{
        "@class": "de.fraunhofer.iosb.ilt.faaast.service.assetconnection.opcua.
˓→OpcUaAssetConnection",
        "host": "opc.tcp://localhost:4840",
        "valueProviders":
        {
                "(Submodel)[IRI]urn:aas:id:example:submodel:1,(Property)[ID_
˓→SHORT]Property1":
                {
                        "nodeId": "some.node.id.property.1"
                },
                "(Submodel)[IRI]urn:aas:id:example:submodel:1,(Property)[ID_
˓→SHORT]Property2":
```

```
{
                         "nodeId": "some.node.id.property.2"
                }
        },
        "operationProviders":
        {
                "(Submodel)[IRI]urn:aas:id:example:submodel:1,(Operation)[ID_
˓→SHORT]Operation1":
                {
                         "nodeId": "some.node.id.operation.1"
                }
        },
        "subscriptionProviders":
        {
                "(Submodel)[IRI]urn:aas:id:example:submodel:1,(Property)[ID_
˓→SHORT]Property3":
                {
                         "nodeId": "some.node.id.property.3",
                         "interval": 1000
                }
        }
}
```
### <span id="page-26-0"></span>**2.12 Persistence**

Each persistence configuration supports at least the following configuration parameters:

- initialModel (optional, can be overriden by CLI parameter or environment variable): Path to the AAS Environment model file
- decoupleEnvironment (optional, default: true): Only applicable if the AAS Environment is given as Java Object. If set to true, the persistence makes a deep copy of the AAS Environment and decouples the internal AAS Environment from the AAS Environment parsed on startup. If set to false, the same object instance is used in the  $FA<sup>3</sup>ST$  Service, which may have unexpected side effects.

Example of a persistence configuration:

```
{
        "persistence" : {
                "@class" : "de.fraunhofer.iosb.ilt.faaast.service.persistence.memory.
˓→PersistenceInMemory",
                "initialModel" : "{pathTo}/FAAAST-Service/misc/examples/demoAAS.json",
                "decoupleEnvironment" : true
        }
}
```
### <span id="page-27-0"></span>**2.13 In-Memory Persistence**

The In-Memory Persistence keeps the AAS environment model parsed at startup in the local memory. Any change request, such as changing the value of a property, results in a change to the AAS environment model in the local memory. When the  $FA<sup>3</sup>ST$  Service is stopped, the changes to the AAS environment are lost.

The In Memory Persistence has no additional configuration parameters.

Not yet implemented:

- AASX Packages
- Package Descriptors
- SubmodelElementStructs

# <span id="page-27-1"></span>**2.14 File-based Persistence**

The file-based persistence keeps the entire AAS Environment in a model file which is stored at the local machine. Any change request, such as changing the value of a property, results in a change to the AAS environment model file. Thus, changes are stored permanently.

File Persistence configuration supports the following configuration parameters:

- dataDir (optional, default: /): Path under which the model file created by the persistence is to be saved
- keepInitial (optional, default: true): If false the model file parsed on startup will be overriden with changes. If true a copy of the model file will be created by the persistence which keeps the changes.
- dataformat (optional, default: same data format as input file): Determines the data format of the created file by file persistence. Ignored if the keepInitial parameter is set to false. Supported data formats are JSON, XML, AML, RDF, AASX, JSONLD, UANODESET.

Example configuration for the file persistence:

```
{
        "persistence" : {
                "@class" : "de.fraunhofer.iosb.ilt.faaast.service.persistence.file.
˓→PersistenceFile",
                "initialModel" : "{pathTo}/FAAAST-Service/misc/examples/demoAAS.json",
                "dataDir": ".",
                "keepInitial": true,
                "dataformat": "XML"
        }
}
```
Not yet implemented:

- AASX Packages
- Package Descriptors
- SubmodelElementStructs

# <span id="page-28-0"></span>**2.15 Example: Custom Asset Connection**

You can find the full source code for this example at https://github.com/FraunhoferIOSB/FAAAST-Service/examples/assetcommectin-custom .

This page will be updated with a detailed description in the future.

# <span id="page-28-1"></span>**2.16 About the Project**

The Reference Architecture of Industrie 4.0 (RAMI) presents the [Asset Administration Shell \(AAS\)](https://www.plattform-i40.de/SiteGlobals/IP/Forms/Listen/Downloads/EN/Downloads_Formular.html?cl2Categories_TechnologieAnwendungsbereich_name=Verwaltungsschale) as the basis for interoperability. AAS is the digital representation of an asset that is able to provide information about this asset, i.e. information about properties, functionality, parameters, documentation, etc. The AAS operates as Digital Twin of the asset it represents. Furthermore, the AAS covers all stages of the lifecycle of an asset starting in the development phase, reaching the most importance in the operation phase and finally delivering valuable information for the decline/decomposition phase.

To guarantee the interoperability of assets Industie 4.0 defines an information metamodel for the AAS covering all important aspects as type/instance concept, events, redefined data specification templates, security aspects, mapping of data formats and many more. Moreover interfaces and operations for a registry, a repository, publish and discovery are specified. At first glance the evolving specification of the AAS seems pretty complex and a challenging task for asset providers. To make things easier,  $FA<sup>3</sup>ST$  provides an implementation of several tools to allow easy and fast creation and management of AAS-compliant Digital Twins.

### <span id="page-28-2"></span>**2.16.1 Roadmap**

Next milestone is to release version 1.0.0 to Maven Central and DockerHub.

Some of the features we are working on include

- improve stability/robustness
- improve usability
- additional implementations of the persistence interface
	- $-$  file-based  $(\checkmark)$
	- **–** database-backed
- support for additional APIs
	- **–** Administration Shell Serialization Interface (X)
	- **–** AASX Server Interface

#### <span id="page-28-3"></span>**2.16.2 Contact**

faaast@iosb.fraunhofer.de

### <span id="page-29-0"></span>**2.16.3 License**

Distributed under the Apache 2.0 License. See LICENSE for more information.

Copyright (C) 2022 Fraunhofer Institut IOSB, Fraunhoferstr. 1, D 76131 Karlsruhe, Germany.

You should have received a copy of the Apache 2.0 License along with this program. If not, see https://www.apache.org/licenses/LICENSE-2.0.html.

# <span id="page-29-1"></span>**2.17 Contributing**

Contributions are what make the open source community such an amazing place to learn, inspire, and create. Any contributions are **greatly appreciated**.

If you have a suggestion for improvements, please fork the repo and create a pull request. You can also simply open an issue. Don't forget to rate the project! Thanks again!

- 1. Fork the Project
- 2. Create your Feature Branch (git checkout -b feature/AmazingFeature)
- 3. Commit your Changes (git commit -m 'Add some AmazingFeature')
- 4. Push to the Branch (git push origin feature/AmazingFeature)
- 5. Open a Pull Request

### <span id="page-29-2"></span>**2.17.1 Code Formatting**

The project uses *spotless:check* in the build cycle, which means the project only compiles if all code, \*.pom and \*.xml files are formatted according to the project's codestyle definitions (see details on [spotless\)](https://github.com/diffplug/spotless). You can automatically format your code by running

mvn spotless:apply

Additionally, you can import the eclipse formatting rules defined in */codestyle* into our IDE.

#### <span id="page-29-3"></span>**2.17.2 Third Party License**

If you use additional dependencies please be sure that the licenses of these dependencies are compliant with our License. If you are not sure which license your dependencies have, you can run

mvn license:aggregate-third-party-report

and check the generated report in the directory docs/third\_party\_licenses\_report.html.

#### <span id="page-29-4"></span>**2.17.3 Contributors**

### <span id="page-29-5"></span>**2.18 Recommended Documents/Links**

• [Asset Administration Shell Specifications](https://www.plattform-i40.de/IP/Redaktion/EN/Standardartikel/specification-administrationshell.html) Quicklinks To Different Versions & Reading Guide • [Details of the Asset Administration Shell - Part 1,](https://www.plattform-i40.de/IP/Redaktion/EN/Downloads/Publikation/Details_of_the_Asset_Administration_Shell_Part1_V3.html) Nov 2021

The publication states how companies can use the Asset Administration Shell to compile and structure information. In this way all information can be shared as a package (set of files) with partners at several levels of the value chain. It is not necessary to provide online access to this data from the very beginning.

- [Details of the Asset Administration Shell Part 2,](https://www.plattform-i40.de/IP/Redaktion/EN/Downloads/Publikation/Details_of_the_Asset_Administration_Shell_Part2_V1.html) Nov 2021 This part extends Part 1 and defines how information provided in the Asset Administration Shell (AAS) (e.g. submodels or properties) can be accessed dynamically via Application Programming Interfaces (APIs).
- [About OPC UA](https://opcfoundation.org/about/opc-technologies/opc-ua/)
- [OPC UA Companion Specification OPC UA for Asset Administration Shell \(AAS\)](https://opcfoundation.org/developer-tools/specifications-opc-ua-information-models/opc-ua-for-i4-asset-administration-shell/)

# <span id="page-30-0"></span>**2.19 Changelog**

#### <span id="page-30-1"></span>**2.19.1 Release version 0.3.0**

#### **New Features**

- Asset Connection
	- **–** OPC UA
		- ∗ Automatic reconnect upon connection loss
		- ∗ Add ParentNodeId to OpcUaOperationProviderConfig
		- ∗ Introduce mapping between IdShort and Argument Name in OpcUaOperationProviderConfig
	- **–** MQTT
		- ∗ Automatic reconnect upon connection loss
	- **–** HTTP
		- ∗ Now supports adding custom HTTP headers (on connection- & provier-level)
- Improved JavaDoc documentation
- Improved security through automatic vulnerabilities check before release
- Added example how to implement custom asset connection

#### **Internal changes & bugfixes**

- Dynamic loading of custom implementations (AssetConnection, Persistence, MessageBus, Endpoint and Dataformat) now works as expected. NOTE: This requires package your custom implementation as a fat jar and put it in the same location as the  $FA<sup>3</sup>ST$  starter jar.
- Streamlining dependencies
- Improved console output for file paths
- Added checks to ensure model paths provided are valid
- Asset Connection
	- **–** OPC UA
		- ∗ Fix problem when InputArguments or OutputArguments node was not present for Operations
		- ∗ Use ExpandedNodeId to parse NodeId Strings
	- **–** HTTP
- ∗ Fixed problem when using HttpAssetConnection configuration
- Development
	- **–** Enforce JavaDoc present at compile-time (through checkstyle)
	- **–** No longer release test module
	- **–** Create javadoc jar for parent POM

### <span id="page-31-0"></span>**2.19.2 Release version 0.2.1**

#### **Bugfixes**

- Asset connections could not be started with OperationProvider
- Returning wrong HTTP responses in some cases

#### <span id="page-31-1"></span>**2.19.3 Release version 0.2.0**

#### **New Features**

- Persistence
	- **–** File-based persistence added
	- **–** Each persistence implementation can now be configured to use a given AAS model as initial value
- Asset Connection
	- **–** HTTP asset connection added
	- **–** Basic authentication (username & password) added for OPC UA, MQTT and HTTP
	- **–** Introducing protocol-agnostic library for handling different payload formats including extracting relevant information from received messages as well as template-based formatting of outgoing messages (currently only implemented for JSON)
- HTTP Endpoint
	- **–** API
		- ∗ Submodel Interface calls now also available in combination with Asset Administration Shell Interface, e.g. /shells/{aasIdentifier}/aas/submodels/{submodelIdentifier}/submodel
		- ∗ Asset Administration Shell Serialization Interface now supported (at /serialization)
	- **–** Support for output modifier content=path
	- **–** CORS support, can be enabled by setting isCorsEnabled=true in config (default: false)
	- **–** now returns status code 405 Method Not Allowed if URL is correct but requested method is not supported
- Support for valueType=DateTime
- Support for Java 16
- Improved robustness (e.g. against common invalid user input or network issues)
- Improved console output (less verbose, always displays version info)
- Improved documentation

#### **Internal changes & smaller bugfixes**

• Validation now checks for unsupported datatypes

- Version info correctly displayed when started as docker container or via local build/debug
- Fixed potential crash when initializing value with empty string althtough that is not a valid value according to the value type, e.g. int, double, etc. (empty string value is treated the same as null)
- Asset Connection
	- **–** Fixed error when using operation provider
	- **–** OPC UA
		- ∗ subscription provider now syncs value upon initial connect instead of waiting for first value change on server
	- **–** MQTT
		- ∗ print warning upon connection loss
		- ∗ properly handle invalid messages without crashing
- Added strict enforcement of valid output modifiers for each API call
- Dynamically allocate ports in unit tests
- Add builder classes for event messages & config classes
- Replace AASEnvironmentHelper with methods of EnvironmentSerialization

#### <span id="page-32-0"></span>**2.19.4 Release version 0.1.0**

First release!